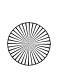

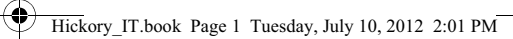

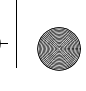

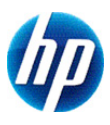

## **Calcolatrice scientifica HP 10s+**

**Manuale dell'utente**

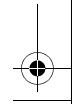

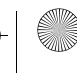

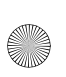

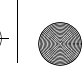

© Copyright 2012 Hewlett-Packard Development Company, L.P. Le informazioni contenute in questo documento sono soggette a modifiche senza preavviso. Le sole garanzie per i prodotti e i servizi HP sono definite nelle norme esplicite di garanzia che accompagnano tali prodotti e servizi. Le informazioni qui contenute non potranno in alcun modo essere interpretate come costituenti un'ulteriore garanzia. HP non risponde di eventuali errori tecnici ed editoriali o di omissioni presenti in questo documento.

Prima edizione: giugno 2012

Part number: 697634-061

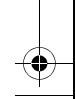

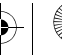

**Cardinal** 

 $\overline{\overline{\bigcirc}}$ 

## **Sommario**

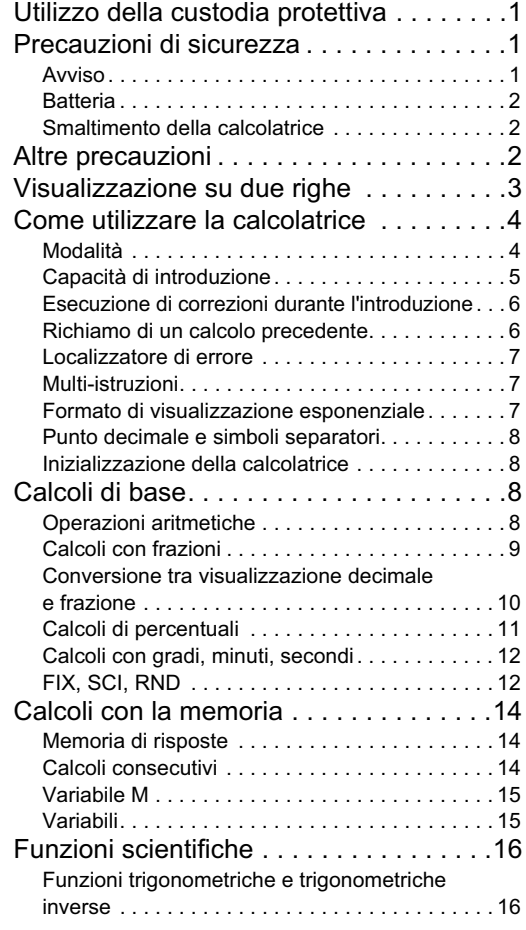

¥

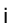

♦

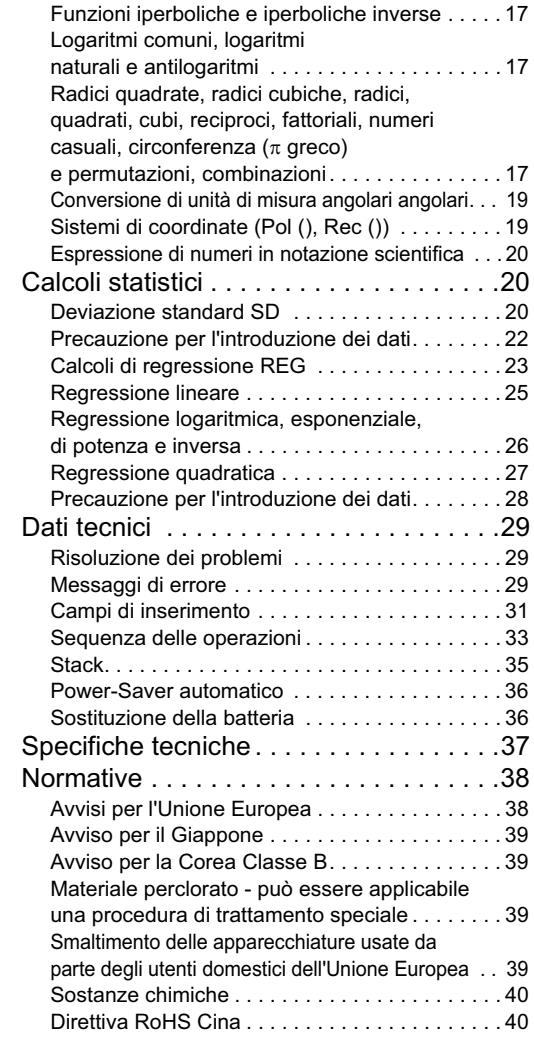

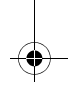

 $\overline{\bigcirc}$ 

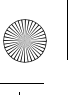

## **Utilizzo della custodia protettiva**

- 1. Prima di utilizzare la calcolatrice, estrarre l'unità dalla custodia protettiva, come mostrato nel passaggio 1.
- 2. Terminato l'utilizzo della calcolatrice, estrarre l'unità dal coperchio come mostrato nel passaggio 2. Per utilizzare la custodia protettiva, farla scorrere sul lato della tastiera dell'unità.

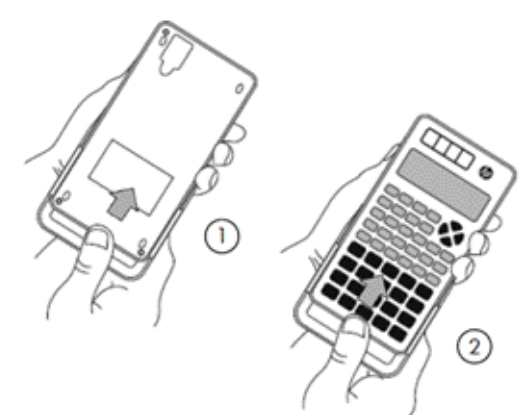

## **Precauzioni di sicurezza**

Prima di utilizzare il calcolatore, leggere attentamente le seguenti precauzioni sulla sicurezza. Tenere sempre il presente manuale a portata di mano per poterlo consultare quando necessario.

Le rappresentazioni del display e dei tasti della calcolatrice nel presente manuale sono intesi a scopo esplicativo e potrebbero discostarsi dalla realtà.

## **Avviso**

Questo simbolo indica che l'inosservanza delle precauzioni di sicurezza specificate potrebbe comportare un rischio di lesioni o danni.

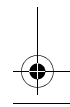

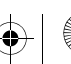

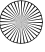

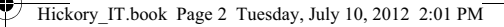

#### **Batteria**

- Tenere la batteria lontana dai bambini. In caso di ingestione della batteria, consultare immediatamente un medico.
- Non caricare, tentare di disattivare, mettere in cortocircuito o riscaldare la batteria.
- Quando si installa una nuova batteria, orientarla in modo tale che essa sia rivolta verso l'alto.
- Utilizzare esclusivamente la batteria specificata nel presente manuale.

#### **Smaltimento della calcolatrice**

• Non smaltire la calcolatrice gettandola in un inceneritore. Potrebbe esplodere o causare lesioni o incendi.

## **Altre precauzioni**

- Prima di utilizzare la calcolatrice per la prima volta premere il tasto ON.
- Tra l'uscita dalla fabbrica e il tempo di acquisto la carica della batteria potrebbe diminuire. Pertanto, la batteria originale potrebbe non avere la stessa durata di una batteria nuova.
- Se la carica della batteria è molto bassa, la memoria della calcolatrice potrebbe essere compromessa oppure andare persa completamente. Per evitare la perdita delle informazioni, mantenere una copia delle stesse in un'altra posizione.
- Evitare la conservazione o l'utilizzo della calcolatrice in condizioni estreme.

Le basse temperature rallentano il tempo di risposta della calcolatrice, provocano una visualizzazione incompleta e riducono la vita della batteria. Inoltre, non esporre direttamente la

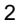

calcolatrice alla luce solare né posizionarla accanto a una fonte di calore. La temperatura elevata può causare lo scolorimento e la deformazione della custodia oppure danneggiare la circuiteria interna.

- Evitare di conservare o utilizzare la calcolatrice in condizioni di vapore oppure in presenza di umidità o polvere eccessiva. In caso contrario potrebbe essere danneggiata la circuiteria interna.
- Non lasciar cadere né sottoporre la calcolatrice a forti impatti.
- Non torcere, piegare o deformare in alcun modo la calcolatrice.
- Nota: Se la calcolatrice viene trasportata in una tasca, potrebbe essere soggetta a torsione o piegatura.
- Non utilizzare penne o altri oggetti appuntiti per premere i tasti della calcolatrice.
- Utilizzare un panno asciutto per pulire la calcolatrice. L'apertura della custodia della calcolatrice rende invalida la garanzia.

Se la calcolatrice è molto sporca, strofinare con un detergente neutro di tipo domestico diluito in acqua. Immergere un panno nella soluzione e strizzarlo prima di applicarlo sulla calcolatrice. Non utilizzare benzene, agenti diluiti o altri solventi volatili per pulire la calcolatrice, poiché queste sostanze possono danneggiare la custodia e i tasti.

## **Visualizzazione su due righe**

La calcolatrice consente di visualizzare allo stesso la formula di calcolo ed il suo risultato su due righe.

- La linea superiore mostra la formula di calcolo.
- La linea inferiore mostra il risultato.

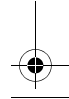

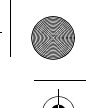

Un simbolo separatore è visualizzato ogni tre cifre, quando il risultato ha più di tre cifre.

## **Come utilizzare la calcolatrice**

#### **Modalità**

Selezionare la modalità appropriata prima di eseguire un calcolo.

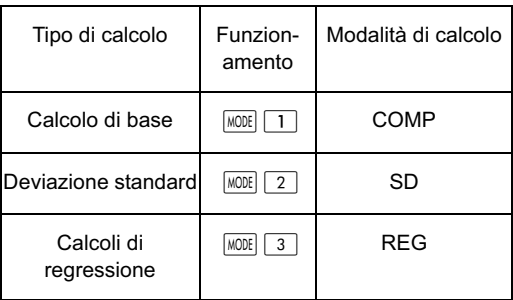

- Premere il tasto MODE per visualizzare la schermata di ciascuna impostazione. La schermata di ciascuna impostazione verrà spiegata di seguito nel presente manuale.
- In questo manuale, l'impostazione della modalità richiesta per ciascun tipo di calcolo è indicato al momento della spiegazione di ciascun calcolo.

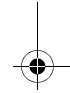

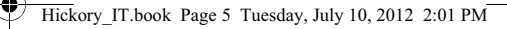

#### **Note:**

• Per far ritornare la calcolatrice alle impostazioni predefinite indicate di seguito, premere SHIFT CLR  $\boxed{2}$  (Mode)  $\boxed{=}$  in questo ordine. Le impostazioni predefinite sono:

Modalità di calcolo: COMP Unità di misura angolare Deg Formato di visualizzazione esponenziale: Norm 2 Formato di visualizzazione frazionaria: a b/c Carattere del punto decimale: Dot

- Gli indicatori di modo appaiono nella parte alta del display.
- Assicurarsi di controllare il modo di calcolo corrente (COMP, REG, o SD) e l'impostazione dell'unità angolare (Deg, Rad, o Gra) prima di iniziare un calcolo.

#### **Capacità di introduzione**

- L'area di memoria utilizzata per l'introduzione del calcolo, può contenere 79 passi. Ogni volta che viene premuto un tasto numerico oppure un tasto operatore aritmetico  $(\textbf{+}, \textbf{=}), \textbf{x}, \textbf{+})$ , viene occupato un passo. Un tasto d'operazione oppure non occupa un passo, così immettendo  $\sqrt{s_{\text{HIF}}\sqrt{r}}$  ad esempio, viene occupato solo un passo.
- Ogni volta che si immette il 73° passo di qualsiasi calcolo, il cursore cambia da "\_" a "■" per segnalarvi che la memoria si sta esaurendo. Se avete bisogno di immettere più di 79 passi, dovete suddividere il vostro calcolo in due o più calcoli più piccoli, per combinarli successivamente.
- Premendo il tasto Ansi si richiama l'ultimo risultato ottenuto, che è possibile utilizzare in un successivo calcolo Vedere la sezione *Memoria chiave*per ulteriori informazioni sul tasto  $Ans.$

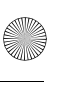

### **Esecuzione di correzioni durante l'introduzione**

- Utilizzare  $\boxed{\blacktriangleleft}$  o  $\boxed{\blacktriangleright}$  per spostare il cursore nel punto desiderato.
- Premere  $\boxed{DEL}$  per cancellare il numero o la funzione che si trova attualmente in corrispondenza del cursore.
- Premere **SHIFT** INS per passare al cursore di inserimento ... Un'operazione di introduzione mentre il cursore di inserimento è visualizzato sul display, inserisce l'introduzione nel punto in cui si trova il cursore di inserimento.
- Premere il tasto SHIFT INS per ritornare dal cursore di inserimento al cursore normale.

#### **Richiamo di un calcolo precedente**

- Ogni calcolo e il suo risultato vengono memorizzati nella memoria. Premendo il tasto  $\blacktriangle$  si visualizza la formula ed il risultato dell'ultimo calcolo eseguito. Premendo ancora  $\blacktriangleright$  si torna indietro sequenzialmente dal nuovo al precedente attraverso i calcoli passati.
- Premendo i tasti  $\left( \blacksquare \right)$  o  $\blacktriangleright$  men.iene richiamato un calcolo precedente, si passa alla modalità di correzione.
- Premendo i tasti  $\Box$  o  $\Box$  immediatamente dopo aver terminato un calcolo, si visualizza lo schermo di correzione per quel calcolo.
- Premendo  $AC$  non si cancella la memoria del calcolo. Pertanto, è possibile richiamare l'ultimo calcolo anche dopo aver premuto  $AC$ .
- La capacità della memoria di calcolo è di 128 byte per la memorizzazione di espressioni e risultati.
- La memoria di calcolo viene cancellata da qualsiasi delle seguenti azioni:

Quando si preme il tasto - ON

Premendo -  $\sqrt{SHFI}$  CLR  $\boxed{2}$  (o  $\boxed{3}$ )  $\boxed{=}$ 

- (per l'inizializzazione della calcolatrice)
- Quando cambiate da un modo di calcolo a un altro
- Quando spegnete la calcolatrice

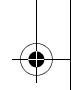

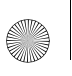

#### **Localizzatore di errore**

Se si verifica un errore, premere  $\overline{\mathcal{A}}$  o  $\overline{\mathcal{F}}$ . Il calcolo viene visualizzato con il cursore posizionato nel punto in cui si è verificato l'errore.

#### **Multi-istruzioni**

Una multi-istruzione è un'espressione costituita da due piccole espressioni. Le espressioni sono unite utilizzando i due punti (:).

#### **Formato di visualizzazione esponenziale**

Questa calcolatrice è in grado di visualizzare fino ad un massimo di 10 cifre. Valori maggiori vengono visualizzati automaticamente utilizzando la notazione esponenziale. Sono disponibili due formati esponenziali.

• Per cambiare il formato di visualizzazione esponenziale, premere il tasto MODE un certo numero di volte, fino a raggiungere la schermata di predisposizione del formato di visualizzazione esponenziale appropriato.

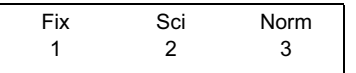

- Per un'impostazione esponenziale premere  $\lceil 3 \rceil$ . Sulla schermata di selezione formato che appare, premere  $\boxed{1}$  per selezionare Norm 1 oppure  $\boxed{2}$ per Norm 2.
- Norm 1

La notazione esponenziale viene usata automaticamente con numeri interi il cui valore assoluto è maggiore di o uguale a 10<sup>-10</sup> o inferiore a 10<sup>-2</sup>.

• Norm 2

La notazione esponenziale viene usata automaticamente con numeri interi il cui valore assoluto è maggiore di o uguale a 10 $10$  o inferiore a 10 $-9$ .

• Tutti gli esempi di questo manuale, mostrano i risultati dei calcoli usando il formato Norm 1.

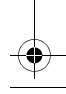

#### **Punto decimale e simboli separatori**

È possibile usare la schermata di predisposizione del display (Disp) per specificare i simboli che desiderate come punti decimali e separatori delle tre cifre.

• Per cambiare queste impostazioni, premere il tasto un certo numero di volte, fino a raggiungere la schermata di predisposizione mostrata sotto.

> Disp 1

- Premere  $\boxed{1}$   $\blacktriangleright$  per visualizzare la schermata delle impostazioni.
- Premere il tasto numerico ( $\boxed{1}$  o  $\boxed{2}$ ) che corrisponde all'impostazione che si desidera utilizzare:
	- $\boxed{1}$  (Dot): Punto come punto decimale, separatore virgola
	- $\boxed{2}$  (Comma): Virgola come punto decimale, separatore punto

#### **Inizializzazione della calcolatrice**

• Per inizializzare la calcolatrice (questa operazione comporta la cancellazione della memoria e di tutte le variabili e il ripristino delle impostazioni predefinite delle modalità), premere:  $\sqrt{\frac{S H F T}{C L R}}$   $\sqrt{3}$  (ALL)  $\sqrt{2}$ 

## **Calcoli di base**

#### **Operazioni aritmetiche**

Per entrare nel modo COMP quando si vogliono esequire i calcoli fondamentali, premere il tasto **MODE**. COMP............................................................

• Valori negativi all'interno di calcoli devono essere racchiusi in parentesi. Vedere la sezione "Sequenza delle operazioni" a pagina 33 per ulteriori informazioni.

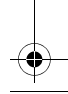

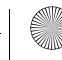

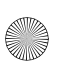

• Non è necessario racchiudere in parentesi un esponente negativo.

 $\sin 4.56 \times 10^{-8} \rightarrow \sin 4.56 \exp (\cdot) 8$ 

• Esempio 1: 3  $\times$  (4  $\times$  10<sup>-7</sup>) = 1.2  $\times$  10<sup>-6</sup>

 $3 \times 4$  EXP  $\boxed{(\cdot)}$   $7 \equiv$ 

 $6$  ab/c  $9 =$ 

11 15

 $1^{4}$ 

 $1$  ab/c  $4 + 1.8 =$ 

• Esempio 2:  $2 \times (3 \times 4) = 14$ 

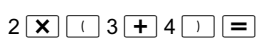

• È possibile saltare tutte le  $\Box$  al termine di un'espressione se il tasto premuto successivamente è  $\equiv$ .

### **Calcoli con frazioni**

Un valore viene visualizzato automaticamente in formato decimale ogni vola che il numero totale di cifre di un valore frazionario (numero intero + numeratore+ denominatore + segni di separazione) supera 10.

• **Esempio 1:** 
$$
\frac{1}{3} + \frac{2}{5} = \frac{11}{15}
$$
  
1  $\frac{a b}{s}$  3  $\pm$  2  $\frac{a b}{s}$  5  $\equiv$  11.  
• **Esempio 2:**  $3\frac{1}{2} + 2\frac{3}{4} = 6\frac{1}{4}$ 

$$
\frac{3}{a^{b/c}} 1 \overline{a^{b/c}} 2 \overline{+}
$$
  
2  $\overline{a^{b/c}} 3 \overline{a^{b/c}} 4 \overline{=} 6$ 

- Esempio 3:  $\frac{6}{9}$  $\frac{6}{9} = \frac{2}{3}$
- Esempio 4:  $\frac{1}{4}$  + 1.8 = 2.05  $\frac{1}{4}$
- I calcoli eseguiti con valori misti frazionari e decimali, sono sempre decimali.

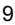

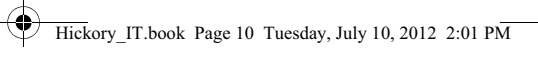

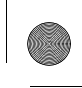

#### **Conversione tra visualizzazione decimale e frazione**

Esempio 1: 3.25  $\leftrightarrow$  3 $\frac{1}{4}$  $\frac{1}{4}$ 

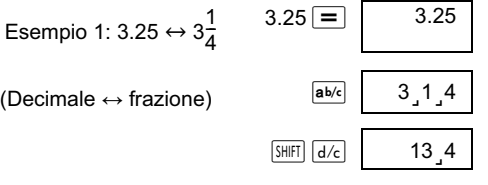

Esempio 2:  $\frac{1}{5} \leftrightarrow 0.2$ (Frazione  $\leftrightarrow$  decimale)  $\frac{1}{5}$ 

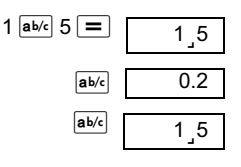

**Conversione frazione mista e frazione impropria**

• Esempio:  $2\frac{3}{4} \leftrightarrow$  $\frac{3}{4} \leftrightarrow \frac{11}{4}$ 

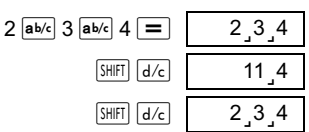

• Per cambiare il formato di visualizzazione frazionaria, premere il tasto  $\sqrt{MODE}$  un certo numero di volte fino a raggiungere la schermata di predisposizione seguente.

> Disp 1

Premere  $\boxed{1}$  per visualizzare la schermata delle impostazioni.

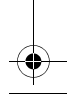

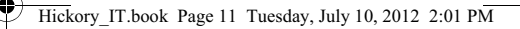

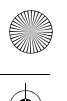

- Premere il tasto numerico ( $\boxed{1}$  o  $\boxed{2}$ ) che corrisponde all'impostazione richiesta:
	- $\overline{1}$  (a b/c) : Frazione mista
	- $\boxed{2}$  (d/c) : Frazione impropria
- Si verifica un errore se si prova ad immettere una frazione mista mentre è selezionato il formato di visualizzazione d/c.

#### **Calcoli di percentuali**

#### **Informazioni sui calcoli di percentuali**

• Esempio 1: Per calcolare il 15% di 1000? (150)

 $1000 \times 15$  SHIFT  $\sqrt{\ }$ 

• Esempio 2: A quale percentuale di 440 equivale 330? (75%)

 $330 - 440$  SHIFT  $\sqrt{8}$ 

• Esempio 3: Per aggiungere il 15% a 1000? (1150)

 $1000 \times 15$  SHIFT  $\frac{8}{10} +$ 

• Esempio 4: Per scontare 1000 del 15%? (850)

 $1000 \times 15$  SHIFT  $\frac{8}{10}$ 

• Esempio 5: Se il peso originale di un campione è 400g e vengono aggiunti altri 100g, quale sarà l'aumento percentuale in peso? (125%)

 $100 - 400$  SHIFT  $\frac{8}{3}$ 

• Esempio 6: Se la temperatura aumenta da 60ºC a 66ºC, qual è l'aumento percentuale? Quale a 69ºC? (10%, 15%)

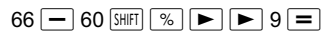

11

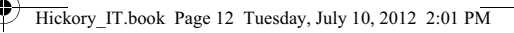

#### **Calcoli con gradi, minuti, secondi**

È possibile eseguire la conversione tra valori sessagesimali e valori decimali.

• Esempio 1: Per convertire il numero decimale 1,234 ad un valore sessagesimale equivalente e quindi ritornare al valore decimale.

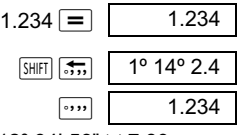

Esempio 2: Per calcolare  $12^{\circ}$  34' 56"  $\times$  7.89  $12$   $\cdots$  34  $\cdots$  56  $\cdots$   $\overline{X}$  7.89  $\overline{=}$  99°16°25.44

#### **FIX, SCI, RND**

• Per modificare le impostazioni del formato di visualizzazione, premere MODE un certo numero di volte fino a raggiungere la schermata di predisposizione mostrata sotto.

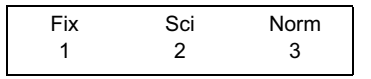

Premere il tasto numerico  $(1, 2, 0, 3)$ corrispondente all'impostazione che desiderate modificare.

 $\overline{1}$  (Fix): Per impostare il numero di cifre decimali

(Sci): Per impostare il numero di cifre significative

 (Norm): Per impostare il formato di visualizzazione in normale.

• Esempio 1:  $100 \div 3 \times 15$ 

 $100 \div 3 \times 15 = 1$  500.

(Specifica ora tre cifre decimali.)

 $\boxed{\text{MODE}}$   $\cdots$   $\boxed{1}$  (Fix)  $\boxed{3}$  | Fix

(Si noti che solo la precisione della visualizzazione viene fissata su tre cifre. I calcoli vengono ancora effettuati utilizzando il numero intero).

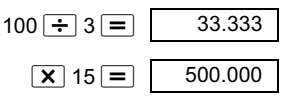

(Si noti che è possibile forzare l'arrotondamento della calcolatrice a un numero di posizioni decimali specificato).

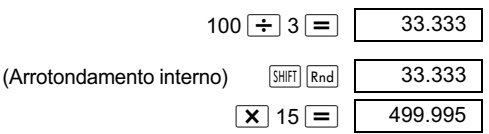

- Premere  $\boxed{\text{MODE}}$  ...  $\boxed{3}$  (Norm)  $\boxed{1}$  per cancellare le impostazioni.
- Esempio 2:  $2 \div 3$

visualizzazione del risultato con due cifre significative (Sci 2)  $\boxed{\text{MODE}}$   $\cdots$   $\boxed{2}$  (Sci)  $\boxed{2}$ 

$$
2 \div 3 = \boxed{\text{SCI}}
$$

È anche possibile visualizzare il risultato con 10 cifre significative (Sci 10) utilizzando (Sci)  $\boxed{0}$ 

Premere  $\boxed{\text{MODE}}$  ...  $\boxed{3}$  (Norm)  $\boxed{1}$  per cancellare le impostazioni.

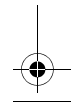

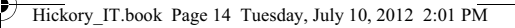

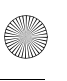

## **Calcoli con la memoria**

Per entrare nel modo COMP, quando si vuole eseguire un calcolo usando la memoria, usare il tasto MODE. COMP............................................................

#### **Memoria di risposte**

- La memoria di risposte viene aggiornata automaticamente con un nuovo calcolo ogni volta che si preme il tasto  $\equiv$ .
- In aggiunta, essa viene aggiornata premendo SHIFT  $\sqrt{\frac{1}{2}}$ ,  $\sqrt{\frac{1}{1}}$ ,  $\sqrt{\frac{1}{1}}$   $\sqrt{\frac{1}{1}}$   $\sqrt{\frac{1}{1}}$   $\sqrt{\frac{1}{1}}$   $\sqrt{\frac{1}{1}}$  seguiti da un a lettera (da A a F, o M, X, o Y.)
- Premendo  $\sqrt{Ans}$  è possibile richiamare i contenuti della Memoria di risposte.
- La Memoria di risposte può memorizzare un solo valore alla volta.
- I contenuti della memoria di risposte non vengono aggiornati se l'operazione eseguita da uno qualsiasi dei tasti di operazione sopra riportati risulta errata.

#### **Calcoli consecutivi**

- È possibile utilizzare il risultato di calcolo che è correntemente visualizzato sul display come il primo valore del calcolo successivo. Occorre semplicemente premere un tasto di operazione. Il valore visualizzato cambia ad Ans indicando che il valore da utilizzare per il calcolo è l'ultima risposta ottenuta.
- Il risultato di un calcolo può anche essere utilizzato le funzioni seguenti:  $(x^2, x^3, x^{-1}, x!$ , DRG $\blacktriangleright$ ),+,-,  $\lambda$ x<sup>y</sup>, <sup>x</sup>**V**,  $\times$ ,  $\div$ , *n*  $P_r$ , o<sub>n</sub>  $C_r$ .

#### **Variabile M**

- La variabile M può essere utilizzata per calcolare i totali cumulativi che possono essere introdotti direttamente nella memoria, addizionati alla memoria, oppure sottratti dalla memoria.
- Per cancellare tutti i valori numerici nella variabile M separata, premere  $\boxed{0}$   $\boxed{\text{SHFT}}$   $\boxed{\text{STO}}$   $\boxed{\text{M}}$   $\boxed{\text{M+}}$

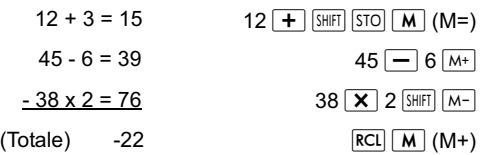

#### **Variabili**

- Ci sono 9 variabili (da A a F, M, X e Y) che possono essere utilizzate per memorizzare dati, costanti, risultati ed altri valori numerici.
- Memorizzare uno zero all'interno di una singola variabile per cancellarla. Ad esempio,  $\boxed{0}$   $\boxed{\text{SHET}}$   $\boxed{\text{STO}}$ A. Questa operazione cancella i dati assegnati alla variabile A.
- Quando si desidera cancellare i valori assegnati a tutte le variabili, premere  $\frac{S H F T}{C R}$  $\frac{C R}{T}$  $(Mc)$  $\boxed{=}$ .
- Esempio:

1234 ÷ 20 = *6 1,7*

1234 ÷ 25 = *49,36*

1234  $\frac{[SH]}{[S}{[S]}$   $\frac{[S]}{[S]}$   $\frac{[S]}{[S]}$   $\frac{[S]}{[S]}$   $\frac{[S]}{[S]}$  $AIPHA$  $A$  $+$  $25$  $=$ 

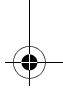

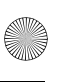

## **Funzioni scientifiche**

Per eseguire un calcolo scientifico, premere MODE per entrare nel modo COMP. COMP........................................................

- Certi tipi di calcoli scientifici possono richiedere lungo tempo per essere completati.
- Attendere l'apparire del risultato sul display, prima di avviare un nuovo calcolo.
- $\pi = 3,14159265359$

#### **Funzioni trigonometriche e trigonometriche inverse**

• Per cambiare l'unità angolare corrente (gradi, radianti, gradi centesimali), premere il tasto un certo numero di volte fino a raggiungere la schermata di predisposizione mostrata sotto

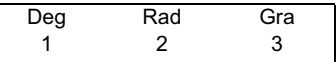

Premere quindi il tasto numerico  $(1, 2, 0, 3)$  che corrisponde all'unità angolare che si vuole utilizzare.

(Si noti che 90<sup>°</sup> = 
$$
\frac{\pi}{2}
$$
 radianti = 100 gradi centesimali)

- Esempio 1: sin12 $^{\circ}$  34' 56" = 0.217840422  $\boxed{\text{MODE}}$  ... ... 1 (Deg)  $\boxed{\sin 12 \cdots 34 \cdots 56 \cdots}$
- Esempio 2:  $cos(\frac{\pi}{3} \text{ rad}) = 0.5$  $\boxed{\text{MODE}}$  ... ... 2 (Rad)  $\boxed{\cos$  (  $\boxed{\sin}$   $\boxed{\pi}$   $\div$  3 )
- Esempio 3:  $\cos^{-1} \frac{\sqrt{2}}{2} = 0.25\pi$ (rad)(=  $\frac{\pi}{4}$  (rad))  $MODE$  ... ...  $\boxed{2}$  (Rad)  $\sqrt{\frac{SH}{E|cos^{-1}| + |cos^{-1}| + |cos^{-1}| + |cos^{-1}| + |cos^{-1}| + |cos^{-1}| + |cos^{-1}| + |cos^{-1}| + |cos^{-1}| + |cos^{-1}| + |cos^{-1}| + |cos^{-1}| + |cos^{-1}| + |cos^{-1}| + |cos^{-1}| + |cos^{-1}| + |cos^{-1}| + |cos^{-1}| + |cos^{-1}| + |cos^{-1}| + |cos^{-1}| + |cos^{-1}| + |cos^{-1}| + |cos^{-1}| + |cos^{-1}| + |cos^{-1}| + |cos^{-1}| + |cos^{-1}| + |cos^{-1}| + |cos^{-1}| + |cos^{-1}| + |cos^{-1}| + |cos^{-1}| + |cos^{-1}| + |cos^{-1}| + |$ 2  $\frac{\sqrt{2}}{2}$ =0.25 $\pi$ (rad)(=  $\frac{\pi}{4}$

• Esempio 4:  $\tan^{-1}$  0.789 = 38.27343992

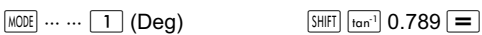

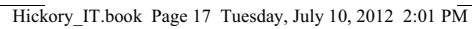

- **Funzioni iperboliche e iperboliche inverse**
- Esempio 1: sinh 4.5 = 45.00301115
	- $\overline{hyp}$  sin 4.5 =
- Esempio 2:  $cosh^{-1} 60 = 4.787422291$

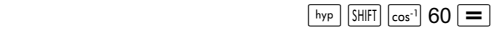

#### **Logaritmi comuni, logaritmi naturali e antilogaritmi**

- Esempio 1: log 1.2 = 0.079181246  $\lceil \log |1.2| =$
- Esempio 2: ln90(=log*e*90) = 4 49980967 .

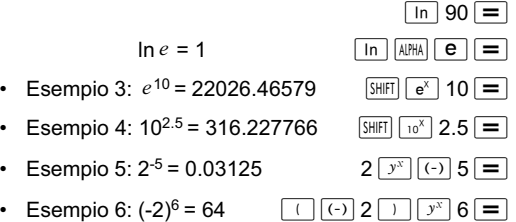

• Si noti che il valore negativo dell'esempio negativo è stato messo tra parentesi. Vedere "Sequenza delle operazioni" a pagina 33" per i dettagli.

**Radici quadrate, radici cubiche, radici, quadrati, cubi, reciproci, fattoriali, numeri**  .<br>casuali, circonferenza ( $\pi$  greco) e **permutazioni, combinazioni**

• Esempio 1:  $\sqrt{2} + \sqrt{3} \times \sqrt{4} = 4.878315178$  $\boxed{1}$  2  $\boxed{+}$   $\boxed{1}$  3  $\boxed{X}$   $\boxed{1}$  4  $\boxed{=}$ 

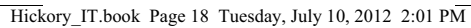

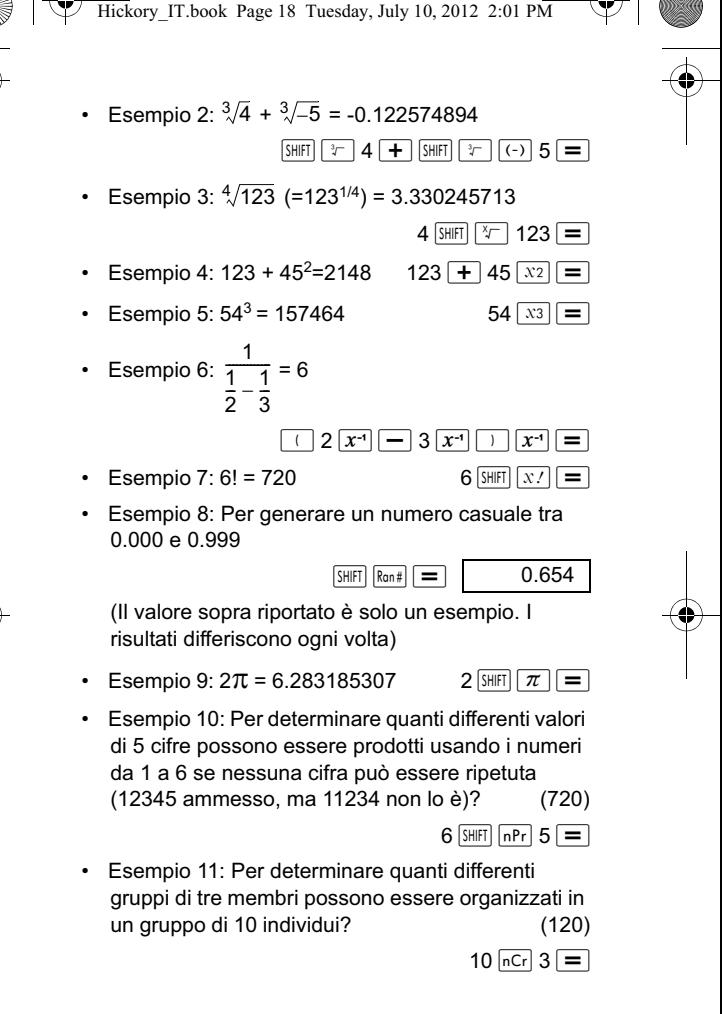

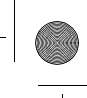

## **Conversione di unità di misura angolari angolari**

**Premere i tasti SHIFT DRG)** per visualizzare la schermata seguente.

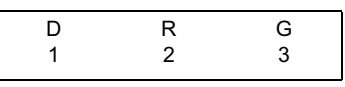

- Premere  $\boxed{1}$ ,  $\boxed{2}$ , o  $\boxed{3}$  per modificare il valore visualizzato nella corrispondente unità di misura angolare.
- Esempio: Per convertire 2,34 radianti in gradi.

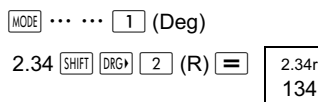

134.0721241

## Sistemi di coordinate (Pol  $(x, y)$ , Rec  $(r, \theta)$ )

- I risultati di calcolo vengono automaticamente assegnati alle variabili E e F.
- Esempio 1: Esprimere il punto definito dalle coordinate polari ( $r = 4$ ,  $\theta = 30^{\circ}$ ) in coordinate cartesiane  $(x, y)$ .

(Deg)

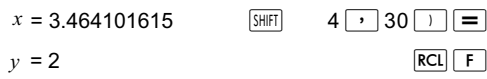

- Premere  $\overline{RCL}$   $\boxed{E}$  per visualizzare il valore di x o premere  $\overline{{\bf RCL}}$  **F** per visualizzare il valore di  $y$ .
- Esempio 2: Esprimere il punto definito dalla coordinate cartesiane (2,  $\sqrt{5}$  ) in coordinate polari  $(r, \theta)$ . (Rad)

$$
r = 3
$$
  $\boxed{Po(I)} 2 \boxed{r} \boxed{r}$  5 1  $\boxed{=} 5$   
θ = 0.84106867  $\boxed{RCl} \boxed{F}$ 

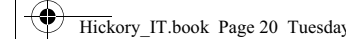

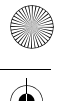

- Hickory IT.book Page 20 Tuesday, July 10, 2012 2:01 PM
- Premere  $\overline{RCL}$   $\boxed{E}$  per visualizzare il valore di  $r$ o premere  $\overline{RCL}$   $\boxed{F}$  per visualizzare il valore di  $\theta$ .

#### **Espressione di numeri in notazione scientifica**

• Esempio 1: Per convertire 54321 metri in chilometri

 $\leftarrow$  > 54.321  $\times$  10<sup>3</sup> (km)  $54321$   $\boxed{=}$  ENG

• Esempio 2: Per convertire 0.01234 grammi in milligrammi

 $-$ -->**12.34**  $\times$  10<sup>-3</sup>

(mg)

### $10^{-3}$  0.01234  $\boxed{=}$  ENG

## **Calcoli statistici**

### **Deviazione standard SD**

Premere il tasto MODE per entrare nel modo SD quando si vogliono eseguire calcoli statistici usando la deviazione standard. SD..............................................................

Nelle modalità SD e REG, il tasto  $M<sup>+</sup>$  funziona come tasto  $DT$ .

Premere i tasti  $\boxed{\text{Suff}}$   $\boxed{1}$  (Scl)  $\boxed{=}$  per cancellare la memoria statistica prima dell'introduzione dei dati.

Immettere i dati usando la sequenza di tasti mostrata di seguito.

 $\lt x$  data>  $\boxed{D}$ 

Immettere i dati per calcolare  $n, \sum x, \sum x^2, \bar{x}, x \sigma_n$ ,

 $x\sigma_{n-1}$ .

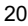

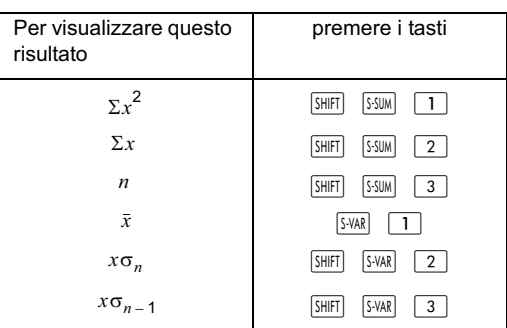

Esempio: Per calcolare  $x\sigma_{n-1}$ ,  $x\sigma_n$ ,  $\bar{x}$ ,  $n$ ,  $\Sigma x$ ,  $\Sigma x^2$ per i seguenti dati:

15, 14, 11, 15, 13, 13, 14, 12

Nel modo SD:

 $\sqrt{\frac{SH}{I}}$  $\sqrt{CIR}$  $\sqrt{1}$  $\sqrt{SCl}$  $\sqrt{=}$  $\sqrt{State}$ 

Ogni volta che si preme  $DT$ , per registrare i dati introdotti fino a quel punto. Il valore  $n =$  sul display indica il numero di dati immessi fino a quel punto.

$$
14 \overline{[D]} 11 \overline{[D]} 15 \overline{[D]}
$$
  
13  $\overline{[D]}$   $\overline{[D]}$  14  $\overline{[D]}$  12  $\overline{[D]}$ 

 $15$  DT  $\vert$  n=  $^{SD}$  1.

Deviazione standard del campione

 $x\sigma_{n-1} = 1.407885953$  **D**  $\boxed{\text{SMR}}$   $\boxed{3}$   $\boxed{=}$ 

Deviazione standard della popolazione

 $x\sigma_p = 1.316956719$  **D**  $\boxed{\text{S-MAR}}$  2 = Media aritmetica  $(\bar{x})$  = 13.375 **D**  $\boxed{\text{S-WAR}}$  1 = Numero di punti dati  $(n) = 8$  **Example 1 Example 1 Example 1 Example 1** Somma di valori  $(\Sigma x) = 107$  **Example 101** Example 2  $\boxed{=}$ Somma dei quadrati dei valori  $(\Sigma x^2) = 1445$  SHIFT SSUM 1

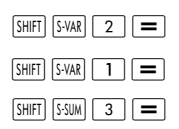

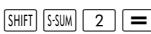

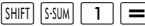

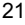

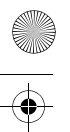

#### **Precauzione per l'introduzione dei dati**

- Premere  $DT$   $DT$  per introdurre lo stesso dato due volte.
- È anche possibile introdurre più volte lo stesso dato usando SHIFT : Ad esempi, premere 100 SHIFT  $\boxed{\phantom{0}}$  15  $\boxed{D}$  per introdurre il dato 115 volte.
- È possibile eseguire le operazioni con i tasti sopraindicati in qualsiasi ordine e non necessariamente nell'ordine indicato.
- Premere  $\boxed{\blacktriangle}$  o  $\boxed{\blacktriangledown}$  per scorrere attraverso i dati che avete indicato.
- È possibile modificare i dati visualizzati se lo si desidera. Immettere il nuovo valore e quindi premere il tasto  $\equiv$  per sostituire il valore precedente con il nuovo. Se si desidera eseguire qualche altra operazione (calcolo, richiamo di risultati di calcoli statistici ecc.), si deve sempre premere il tasto  $AC$  prima di uscire dalla visualizzazione dei dati.
- Per modificare un valore, scorrerlo, immettere il nuovo valore e premere  $\boxed{=}$ . (Tuttavia, è necessario premere  $DT$  se si desidera aggiungere il valore come nuovo elemento di dati.)
- È possibile cancellare un valore di dati visualizzato utilizzando  $\blacksquare$  e  $\blacktriangledown$  e premendo  $\text{SHET}$   $\text{FCHP}$ .
- I valori di dati sono normalmente memorizzati nella memoria. Il messaggio "Data Full" (memoria dati piena) appare e non sarà possibile introdurre nessun altro dato, se non è rimasta memoria per la memorizzazione dei dati. Se ciò accade, premere il  $\text{tasto} \equiv \text{per}$  visualizzare il menu mostrato di seguito:

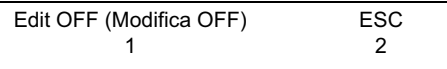

• Premere  $\boxed{2}$  per uscire dall'introduzione dati senza registrare il valore che è stato appena introdotto. Premere  $\boxed{1}$  per cancellare i valori senza uscire dalla modalità di introduzione.

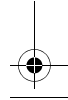

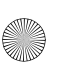

- **Premere SHIFT** FOLR<sup>1</sup> per cancellare l'introduzione dei dati.
	- Dopo l'introduzione dei dati statistici nel modo SD o nel modo REG, non si sarà più in grado di visualizzare o editare gli elementi dei singoli dati, dopo aver eseguito una delle seguenti operazioni: Cambio ad un altro modo (10) Cambio del tipo di regressione (Lin, Log, Exp, Pwr, lnv, Quad).

#### **Calcoli di regressione REG**

I calcoli che utilizzano la regressione devono essere eseguiti nel modo REG. Premere il tasto **MODE** per selezionare il modo REG. REG............................................................

- Nel modo SD e nel modo REG il tasto  $M+$  funziona  $da$  tasto  $DT$ .
- Entrando nel modo REG si visualizza la schermata seguente.

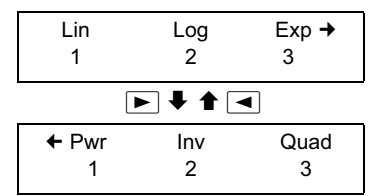

- Premere il tasto numerico  $(1, 2, 0, 3)$  che corrisponde al tipo di regressione che si vuole utilizzare.
	- $\overline{1}$  (Lin) : regressione lineare
	- $\boxed{2}$  (Log) : regressione logaritmica
		- $3$  (Exp) : regressione esponenziale
	- $\overline{1}$  (Pwr) : regressione di potenza
	- $\boxed{2}$  (Inv) : regressione inversa
	- $\overline{3}$  (Quad) : regressione quadratica

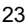

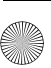

- Iniziare sempre ad immettere i dati con SHIFT CLR 1  $(Scl)$   $\equiv$  per cancellare la memoria statica.
- Immettere i dati usando la sequenza di tasti mostrata di seguito. < x data>  $\boxed{\cdot}$  < y data>  $\boxed{DT}$
- I valori prodotti da un calcolo di regressione dipendono dai valori introdotti. I risultati possono essere richiamati utilizzando la sintassi e i tasti seguenti.

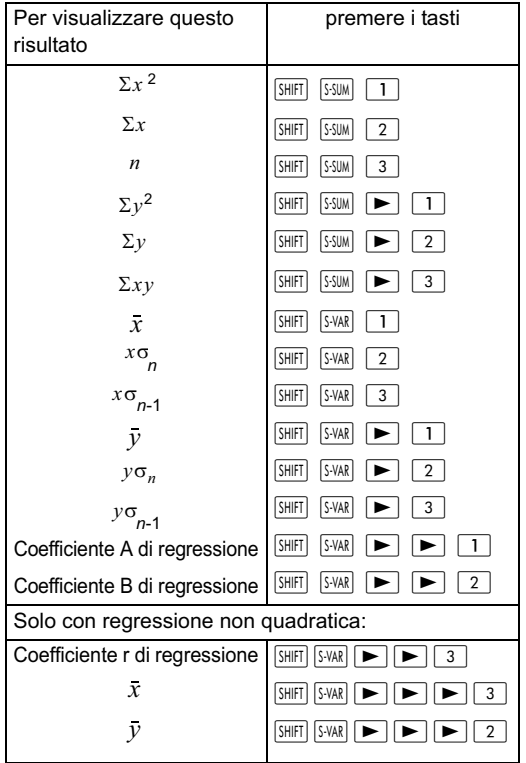

La seguente tabella mostra la sintassi e i tasti da utilizzare per richiamare i risultati nel caso id regressione quadratica.

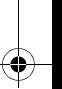

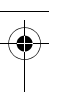

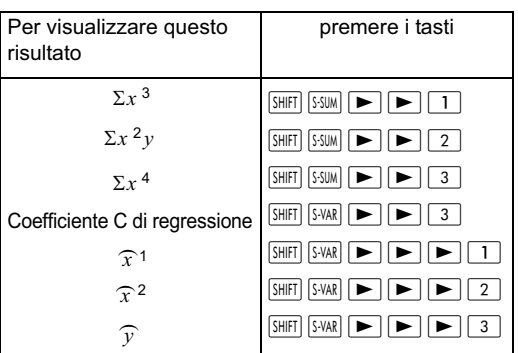

• I valori statistici calcolati possono essere utilizzati all'interno di espressioni, alla stessa maniera dell'uso di variabili.

#### **Regressione lineare**

- La formula per la regressione lineare è  $y = A+B x$
- Esempio: Nella tabella seguente viene mostrata la relazione tra pressione atmosferica e temperatura:

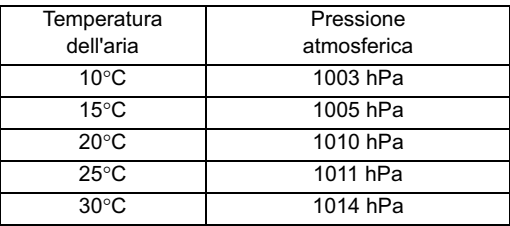

La tabella seguente spiega come calcolare i coefficienti della formula di regressione e come la formula può essere utilizzata per stimare la temperatura ad una pressione particolare (1000hPa) e la pressione atmosferica ad una temperatura particolare (-5°C). Nel processo viene anche determinato il coefficiente di determinazione (*r*<sup>2</sup>) con la covarianza del campione.

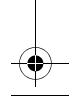

Hickory IT.book Page 26 Tuesday, July 10, 2012 2:01 PM

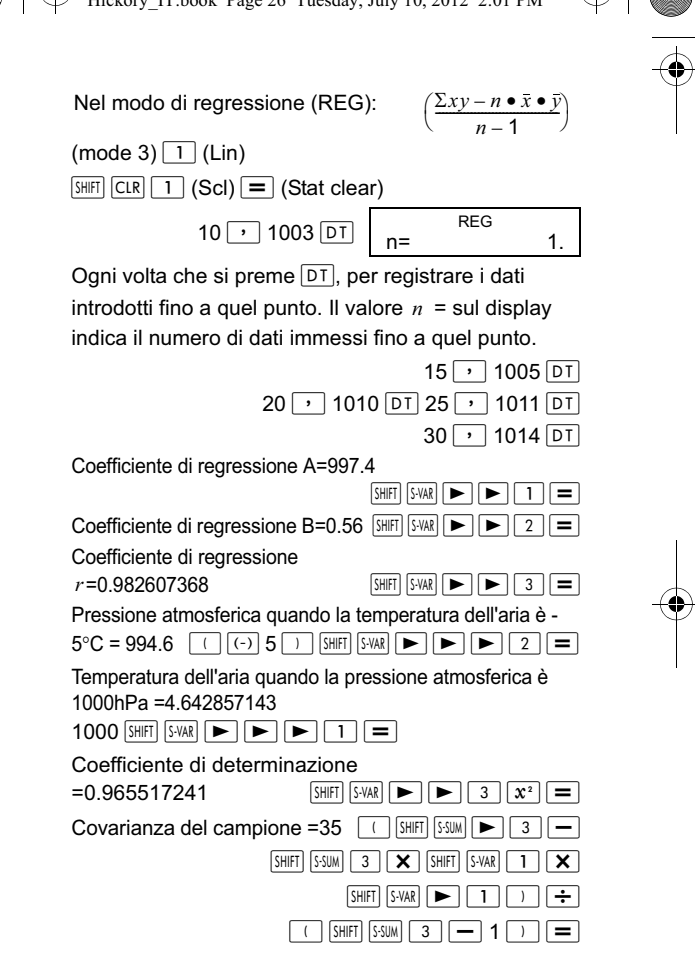

#### **Regressione logaritmica, esponenziale, di potenza e inversa**

• Utilizzare le stesse operazioni con i tasti come per la regressione lineare, per richiamare i risultati per questi tipi di regressione (vedere sopra).

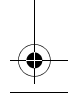

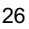

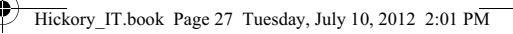

Le formule di regressione corrispondenti sono:

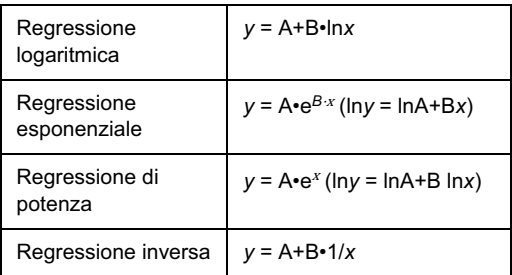

#### **Regressione quadratica**

- La formula di regressione per la regressione quadratica è
	- *y* = A+B*x*+C*x*<sup>2</sup>
- Esempio: In questo esempio, eseguire la regressione quadratica per determinare i termini della formula di regressione per i dati indicati qui accanto. Quindi utilizzare la formula di regressione

per stimare i valori per  $\widehat{y}$  (valore

stimato di *y*) per  $xi = 16$  e per  $\widehat{x}$ 

(valore stimato di  $x$ ) per  $yi = 20$ .

Nel modo di regressione (REG):

$$
\boxed{\blacktriangleright} \boxed{3} \text{ (Quad)}
$$

 $\boxed{\text{SHFT}}$   $\boxed{\text{CLR}}$   $\boxed{1}$   $\boxed{\text{Scl}}$   $\boxed{=}$   $\boxed{\text{Stat clear}}$ 

 $29 \rightarrow 1.6$   $\overline{DT}$  50  $\rightarrow 23.5$   $\overline{DT}$  $74 \rightarrow 38.0$   $\overline{DT}$  103  $\rightarrow 46.4$   $\overline{DT}$ 

 $118 \rightarrow 48.0$  DT

29 1.6 50 23.5 74 38.0 103 46.4 118 48.0

*xi yi*

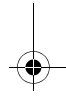

Hickory IT.book Page 28 Tuesday, July 10, 2012 2:01 PM

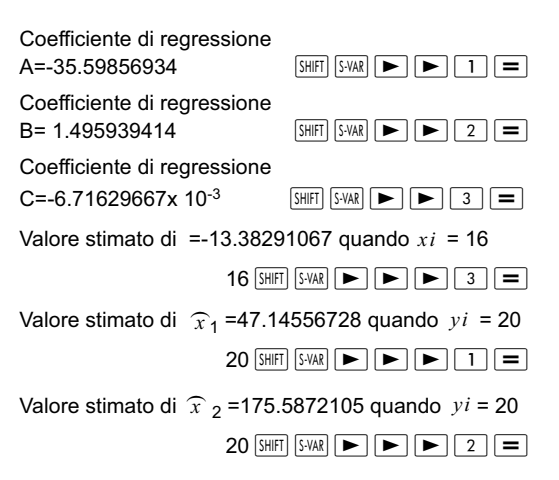

#### **Precauzione per l'introduzione dei dati**

- Premere  $DT$   $DT$  per introdurre lo stesso dato due volte.
- **Premere**  $\boxed{\text{SHIF}}$   $\boxed{\cdot}$  per introdurre lo stesso dato più volte. Ad esempio, premendo  $30 \rightarrow 40$  SHIFT  $\frac{1}{3}$  5 **DT** la coppia di dati {30, 40} viene immessa cinque volte.
- Le precauzioni, quando si correggono i dati introdotti per la deviazione standard, si applicano anche per i calcoli di regressione.
- Quando si eseguono calcoli statistici, non memorizzare dati nelle variabili da A a F, X o Y. Tali variabili vengono utilizzate come memoria temporanea durante i calcoli, pertanto il loro contenuto potrebbe essere sovrascritto durante un calcolo.
- Le variabili da A a F, X e Y vengono azzerate quando si seleziona il modo REG e viene scelto un tipo di regressione (Lin, Log, Exp, Pwr, Inv, Quad). Esse vengono inoltre azzerate se si passa a un altro tipo di regressione.

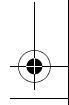

# **Dati tecnici**

## **Risoluzione dei problemi**

Se i risultati dei calcoli non sono quelli attesi, o se si verifica un errore, procedere secondo i seguenti punti.

- 1. Premere  $\frac{[SH]}{[CIR]}$  (Mode)  $\equiv$  per inizializzare tutti i modi ed impostazioni.
- 2. Controllare la formula con la quale si sta lavorando, per verificare se sia corretta.
- 3. Entrare nel modo corretto e provare ad eseguire di nuovo il calcolo.

Se il problema persiste, premere il tasto ON. La calcolatrice esegue un'operazione di controllo automatico e, se viene rilevata qualche anomalia, cancella tutti i dati immagazzinati nella memoria. Per questa ragione, accertarsi sempre di fare copie scritte di tutte le informazioni importanti.

## **Messaggi di errore**

La calcolatrice si blocca immediatamente quando un messaggio di errore viene visualizzato sul display. Premere  $\sqrt{AC}$  per cancellare l'errore oppure premere  $\Box$  o  $\triangleright$  per visualizzare il calcolo e correggere il problema.

### **Math ERROR (Errore matematico)**

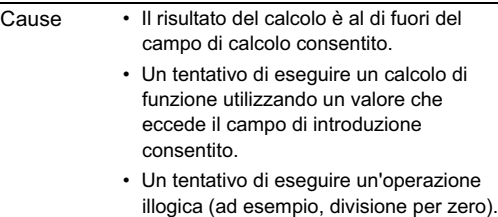

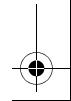

- 
- Rimedio Controllare i valori immessi e accertarsi che essi siano tutti all'interno dei campi consentiti. Se si stanno utilizzando delle variabili di memoria, controllare che i valori memorizzati non inducano la calcolatrice a eccedere il campo di calcolo.

#### **Stack ERROR (Errore di stack)**

- Cause La capacità dello stack numerico o dello stack operatore è stata superata. Lo stack numerico ha 10 livelli e lo stack operatore ha 24 livelli. Rimedio • Semplificare il calcolo.
	- Suddividere il calcolo in due o più parti separate.

#### **Syntax ERROR (Errore di sintassi)**

- Cause Numero immesso o operatore selezionato inatteso o non in forma corretta.
- Rimedio Premere  $\Box$  o  $\blacktriangleright$  per visualizzare nuovamente il calcolo. Il cursore viene localizzato sul punto di errore. Effettuare le correzioni necessarie prima di procedere.

#### **Arg ERROR (Errore di argomento)**

Cause • Parametro immesso inatteso o in forma non corretta. Rimedio • Premere  $\boxed{\blacktriangleleft}$  o  $\boxed{\blacktriangleright}$  per visualizzare nuovamente il calcolo. Il cursore viene localizzato sul punto di errore. Effettuare le correzioni necessarie prima di procedere.

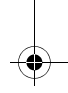

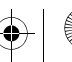

## **Campi di inserimento**

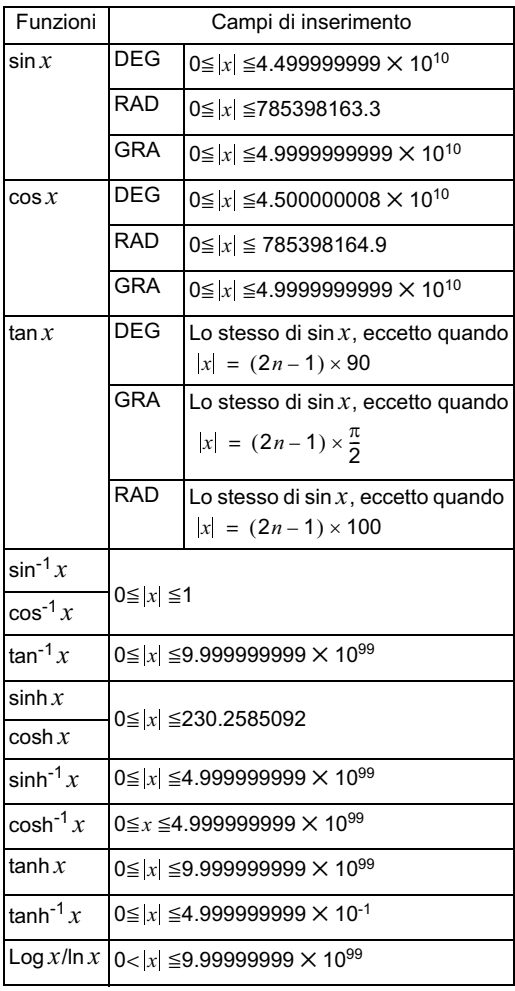

31

 $\bigoplus$  Hickory\_IT.book Page 32 Tuesday, July 10, 2012 2:01 PM

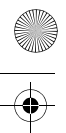

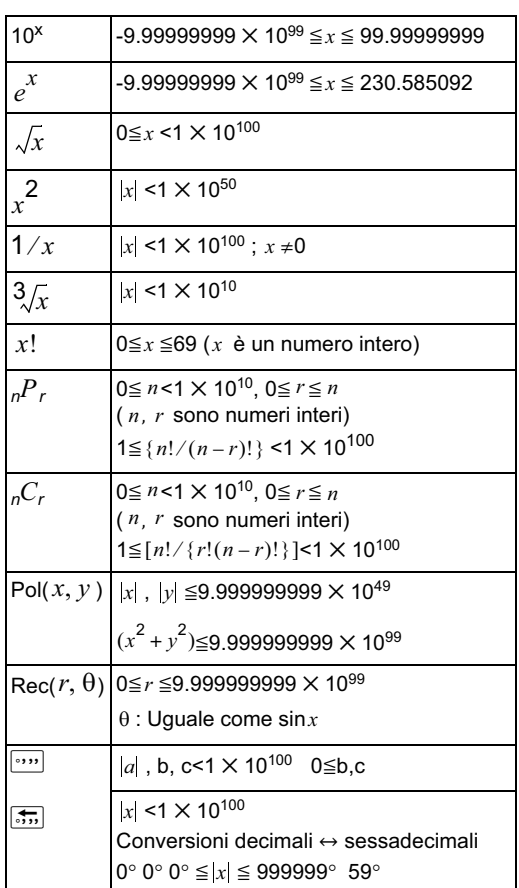

 $\clubsuit$ 

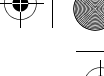

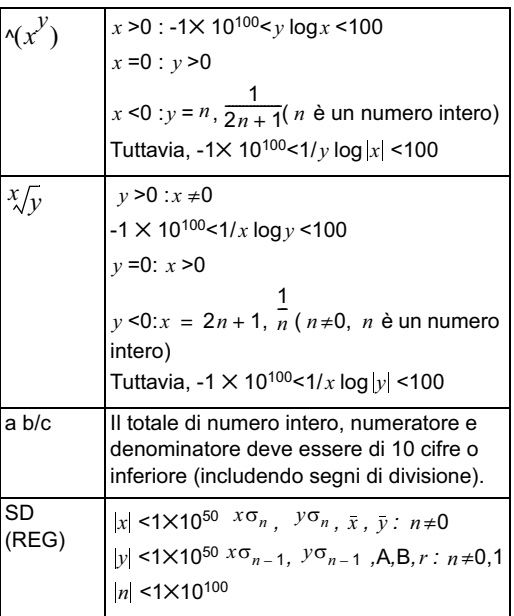

Per un singolo calcolo, l'errore di calcolo è di ±1 alla 10a cifra. Gli errori sono cumulativi nel caso di calcoli consecutivi. Questo è anche vero per i calcoli interni

che implicano operazioni multiple come  $\langle (x^y), x^y \rangle, x^y$ ,  $x^y$ ,  $\sqrt[3]{2}$ ,  $pP_r$ ,  $pC_r$  ecc.

In vicinanza di un punto di flessione di una funzione, gli errori sono cumulativi e possono divenire grandi.

#### **Sequenza delle operazioni**

I calcoli vengono eseguiti nell'ordine seguente:

- 1. Trasformazioni di coordinate:Pol( $x, y$ ),Rec( $r, \theta$ )
- 2. Funzioni tipo A: Queste sono funzioni in cui un valore deve essere immesso prima di premere un tasto funzione.

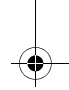

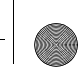

 $x^3$ ,  $x^2$ ,  $x^{-1}$ ,  $x!$ ,  $\circ \iota$ ,  $\widehat{x}$ ,  $\widehat{x_1 x_2 y}$ 

Conversione di valori angolari (DRG)

- 3. Potenza e radice:  $\wedge (x^y)$ ,  $\vee \vee$
- 4. a b/c
- 5. Moltiplicazione inclusa in  $\pi$ ,  $_{e}$ (base del logaritmo naturale), che implica una memoria o nome di variabile:  $2\pi$ ,  $3e$ ,  $5A$ ,  $\pi A$ , etc.
- 6. Funzioni tipo B

Sono funzioni in cui un tasto funzione deve essere premuto prima di immettere un valore.

 $\sqrt{$ ,  $\sqrt[3]{}$ , log, ln,  $e^{x}$ , 10<sup>x</sup>, sin, cos, tan, sin<sup>-1</sup> cos<sup>-1</sup>,  $\tan^{-1}$ , sinh, cosh, tanh, sinh<sup>-1</sup>, cosh<sup>-1</sup>, tanh<sup>-1</sup>, (-)

7. Moltiplicazione che precede una funzione di tipo B:

2 $\sqrt{3}$  , Alog2, ecc

- 8. Permutazioni e combinazioni:  ${}_{n}P_{r}$ ,  ${}_{n}C_{r}$
- $9 \times +$
- $10. + -$
- In un'espressione in cui due componenti hanno la stessa priorità, il calcolo viene eseguito da destra a sinistra.

 $e^x$  ln  $\sqrt{120} \rightarrow e^x$  (ln( $\sqrt{120}$ ))

- Altri calcoli verranno eseguiti da sinistra a destra.
- I calcoli tra parentesi vengono eseguiti per primi.
- Se il calcolo include un parametro con un numero negativo, il numero negativo deve essere tra parentesi. Poiché un segno meno (-) è considerato una funzione di tipo B, occorre fare attenzione quando vengono inclusi dei numeri negativi in funzioni di tipo A, potenze o radici.

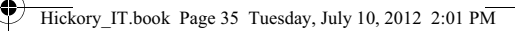

Esempio:  $(-3)^4 = 81$  $-3^4$  =  $-81$ 

#### **Stack**

Questa calcolatrice utilizza aree di memoria denominate "stack" per memorizzare temporaneamente i valori (stack dei valori numerici) ed i comandi (stack dei comandi) secondo la loro precedenza durante i calcoli. Lo stack dei valori numerici ha 10 livelli e lo stack dei comandi ha 24 livelli. Un errore di stack (Stack ERROR) si verifica ogni qualvolta si tenta di eseguire un calcolo così complesso da superare la capacità di stack.

Esempio:

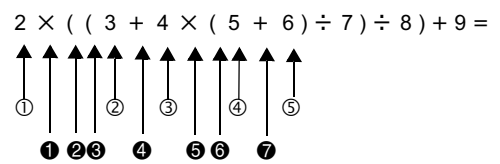

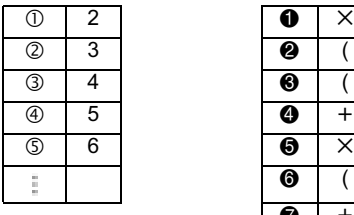

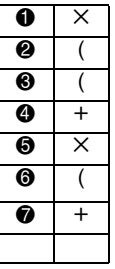

• I calcoli sono eseguiti in sequenza secondo l'ordine delle operazioni. I comandi ed i valori vengono cancellati dallo stack non appena viene eseguito il calcolo.

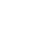

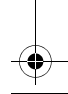

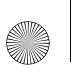

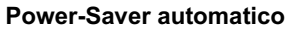

La calcolatrice si spegne automaticamente se non è stata utilizzata per 5 minuti. Premere ON per riaccendere la calcolatrice.

#### **Sostituzione della batteria**

La calcolatrice è alimentata da una batteria solare con backup della batteria LR 44.

Sostituire la batteria non appena il display inizia a diventare offuscato. Un display offuscato indica che la batteria è in esaurimento.

- 1. Premere SHIFT AC (OFF).
- 2. Rimuovere la vite di fissaggio del coperchio della batteria, quindi rimuovere il coperchio.
- 3. Rimuovere la vecchia batteria.
- 4. Inserire una nuova batteria con il polo positivo rivolto verso l'alto.
- 5. Riposizionare il coperchio della batteria e fissare la vite.

6. Premere i tasti seguenti per azzerare tutte le modalità e impostazioni:  $\sqrt{\text{SHHT}}$  CLR  $\sqrt{2}$  (Modalità)  $\sqrt{2}$ 

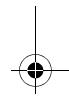

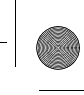

## **Specifiche tecniche**

#### **Alimentazione**:

- Cella solare: Incorporata nella parte anteriore della calcolatrice
- Cella pulsante: Una batteria (1) alcalina (LR44)

**Durata della batteria**: Standby (ACCESA ma senza calcolo) circa 3 anni; SPENTA circa 5 anni.

**Dimensioni**: 147 x 77,2 x 15,0 mm (unità) 149,5 x 82,2 x 19,5 mm (con custodia protettiva)

**Peso**: 93 g (unità) 123 g (con custodia protettiva)

**Temperatura d'impiego**: 0°C ~ 40°C

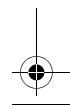

Hickory IT.book Page 38 Tuesday, July 10, 2012 2:01 PM

## **Normative**

#### **Avvisi per l'Unione Europea**

I prodotti contrassegnati dal marchio CE sono conformi alle seguenti direttive UE:

- Direttiva sulla bassa tensione 2006/95/EC
- Direttiva EMC 2004/108/EC
- Direttiva Ecodesign 2009/125/EC, se applicabile

La conformità CE è valida se il prodotto viene alimentato con il corretto adattatore CA con marchio CE fornito da HP.

La conformità a queste direttive implica la conformità agli standard europei armonizzati (European Norms) applicabili elencati nella Dichiarazione di Conformità UE pubblicata da HP per questo prodotto o famiglia di prodotti e disponibile (unicamente in inglese) all'interno della documentazione del prodotto o nel seguente sito Web: www.hp.eu/certificates (digitare il numero di prodotto nel campo di ricerca).

Tale conformità è indicata da uno dei seguenti marchi di conformità apposti sul prodotto:

Per prodotti per telecomunicazioni armonizzati per l'Unione Europea quali Bluetooth®, entro la classe di potenza inferiore a 10 mW.

CEC

Per i prodotti non relativi alle telecomunicazioni armonizzati per l'Unione Europea (se applicabile, viene inserito un numero a 4 cifre dell'ente di certificazione tra la marcatura CE e il ! (punto esclamativo).

Fare riferimento all'etichetta delle normative applicata sul prodotto.

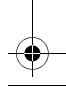

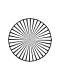

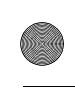

Il punto di contatto per le questioni normative è:

Hewlett-Packard GmbH, Dept./MS: HQ-TRE, Herrenberger Strasse 140, 71034 Boeblingen, GERMANIA.

#### **Avviso per il Giappone**

この装置は, クラスB情報技術装置です。この装置は, 家庭環境で使用 することを目的としていますが、この装置がラジオやテレビジョン受信機に 近接して使用されると、受信障害を引き起こすことがあります。

取扱説明書に従って正しい取り扱いをして下さい。  $VCCI-B$ 

#### **Avviso per la Corea Classe B**

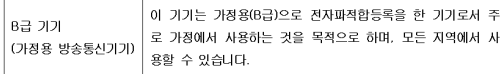

#### **Materiale perclorato - può essere applicabile una procedura di trattamento speciale**

Il backup della memoria della calcolatrice può contenere perclorato e può richiedere un trattamento speciale durante la procedura di smaltimento o di riciclaggio in California.

#### **Smaltimento delle apparecchiature usate da parte degli utenti domestici dell'Unione Europea**

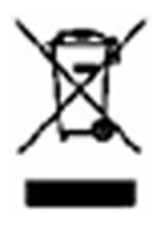

Questo simbolo indica di non smaltire il prodotto insieme ai normali rifiuti domestici. È responsabilità dell'utente proteggere la salute e l'ambiente consegnando l'apparecchiatura a un centro di raccolta specializzato nel riciclaggio di rifiuti elettrici ed elettronici. Per ulteriori informazioni contattare il

servizio di riciclaggio domestico locale oppure visitare il sito Web HP all'indirizzo http://www.hp.com/recycle.

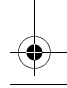

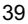

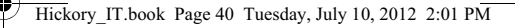

#### **Sostanze chimiche**

HP si impegna a fornire ai clienti informazioni relative alle sostanze chimiche presenti nei propri prodotti come richiesto dalla conformità ai requisiti legali della normativa REACH (normativa CE n. 1907/2006 del Parlamento Europeo e del Consiglio). Una scheda informativa sulle sostanze chimiche contenute nel prodotto è disponibile all'indirizzo www.hp.com/go/reach.

### **Direttiva RoHS Cina**

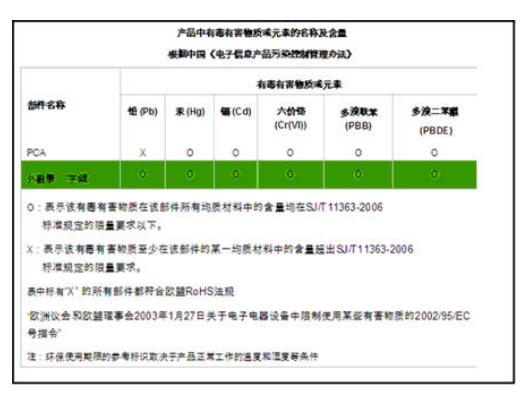

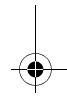